# **FormsClassWidget**

## Using Class and New in CForms

- TARGET-AUDIENCE: **\*beginner\***
- COCOON-RELEASES: 2.1.7
- DOCUMENT-STATUS: **\*draft\***

## **What you will get from this page**

An understanding of the more complex types of form that can be built with Cocoon.

#### **Your basic skills**

An understanding of building simple form model, template.

#### **Technical prerequisites**

Ideally a working forms+flow sitemap in which to experiment.

### **Links to other information sources**

#### **page metadata**

- AUTHOR: [AndrewSavory](https://cwiki.apache.org/confluence/display/COCOON/AndrewSavory)
- AUTHOR-CONTACT: [andrew@luminas.co.uk](mailto:andrew@luminas.co.uk)
- REVIEWED-BY:
- REVIEWER-CONTACT:

It is possible to build complex forms using the <fd:class/> widget.

<fd:class/> is a meta-widget, which can be constructed from one or more existing widgets.

<fd:new/> is an instance of the meta-widget, where you are actually using it.

Consider the following basic form:

```
<?xml version="1.0" encoding="UTF-8"?>
<fd:form xmlns:fd="http://apache.org/cocoon/forms/1.0#definition"
     xmlns:i18n="http://apache.org/cocoon/i18n/2.1">
     <fd:widgets>
         <!-- A basic text widget -->
         <fd:field id="basic-text" required="true">
             <fd:datatype base="string"/>
             <fd:label>Basic Text Widget</fd:label>
         </fd:field>
         <!-- Basic cancel/submit -->
         <fd:submit id="ok" action-command="ok" validate="true">
             <fd:label>Submit</fd:label>
         </fd:submit> 
         <fd:submit id="cancel" action-command="cancel" validate="false">
             <fd:label>Cancel</fd:label>
         </fd:submit>
     </fd:widgets>
</fd:form>
```
... and an accompanying template:

```
<?xml version="1.0" encoding="UTF-8"?>
<document
    xmlns:ft="http://apache.org/cocoon/forms/1.0#template"
     xmlns:fi="http://apache.org/cocoon/forms/1.0#instance"
    xmlns:i18n="http://apache.org/cocoon/i18n/2.1"
    xmlns:jx="http://apache.org/cocoon/templates/jx/1.0"
\rightarrow <body>
         <ft:form-template action="" method="POST">
             <ft:continuation-id/>
             <!-- Use the basic widget -->
             <p><ft:widget-label id="basic-text"/>: <ft:widget id="basic-text"/></p>
             <p class="form-buttons">
                 <ft:widget id="cancel"/>
                 <ft:widget id="ok"/>
            \langle/p>
         </ft:form-template>
     </body>
</document>
```
To create a very basic meta-widget, we need to add a definition to the model:

```
<!-- A class widget -->
<!-- This defines a meta-widget "basic-class-text" -->
<fd:class id="basic-class-text">
    <fd:widgets>
        <fd:field id="class-text" required="true">
             <fd:datatype base="string"/>
             <fd:label>Class Text Widget</fd:label>
        </fd:field>
     </fd:widgets>
</fd:class>
```
In order to use this definition, we also need to instantiate it within the model. We do this as follows:

```
<!-- Instantiate the widget -->
<fd:new id="basic-class-text"/>
```
In our template, we first need to define how the meta-widget should be displayed:

```
<!-- Define the *template* for our meta-widget -->
<p>
     <ft:class id="basic-class-text">
         <ft:widget-label id="class-text"/> : <ft:widget id="class-text"/>
     </ft:class>
\rm{<} /p> \rm{>}
```
... and then we use it in the template as follows:

```
<!-- Use the meta-widget -->
<ft:new id="basic-class-text"/>
```
More complex meta-widgets can be built up. For example, a meta-widget with two text fields:

```
<!-- A class widget -->
<!-- This defines a more complicated meta-widget "complex-class-text" -->
<fd:class id="complex-class-text">
    <fd:widgets>
        <fd:field id="complex-class-text-one" required="true">
             <fd:datatype base="string"/>
             <fd:label>Complex Class Text Widget One</fd:label>
        </fd:field>
        <fd:field id="complex-class-text-two" required="true">
             <fd:datatype base="string"/>
             <fd:label>Complex Class Text Widget Two</fd:label>
        </fd:field>
    </fd:widgets>
</fd:class>
<!-- Instantiate the widget -->
<fd:new id="complex-class-text"/>
```
#### ... and is used in the template as follows:

```
<!-- Define the *template* for our complex meta-widget -->
<p>
    <ft:class id="complex-class-text">
        <ft:widget-label id="complex-class-text-two"/> : <ft:widget id="complex-class-text-two"/><br />
        <ft:widget-label id="complex-class-text-one"/> : <ft:widget id="complex-class-text-one"/>
    </ft:class>
\langle/p>
<!-- Use the complex meta-widget -->
<ft:new id="complex-class-text"/>
```
The output of this looks something like the following screenshot:

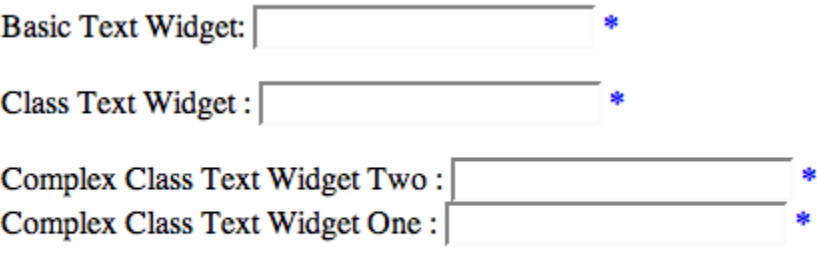

Submit Cancel

To bind this form to an XML file is simple. Given an XML file as follows:

```
<?xml version="1.0" encoding="UTF-8"?>
<data>
    <basic-text>test basic</basic-text>
    <class-text>test class</class-text>
     <complex-class-text-one>complex one</complex-class-text-one>
    <complex-class-text-two>complex two</complex-class-text-two>
</data>
```
The binding file would look like this:

```
<?xml version="1.0" encoding="UTF-8"?>
<fb:context
    xmlns:fb="http://apache.org/cocoon/forms/1.0#binding"
    xmlns:fd="http://apache.org/cocoon/forms/1.0#definition"
    path="/data"
   \rightarrow <fb:value id="basic-text" path="basic-text"/>
    <fb:class id="basic-class-text">
        <fb:value id="class-text" path="class-text"/>
    </fb:class>
    <fb:new id="basic-class-text"/>
    <fb:class id="complex-class-text">
        <fb:value id="complex-class-text-one" path="complex-class-text-one"/>
        <fb:value id="complex-class-text-two" path="complex-class-text-two"/>
    </fb:class>
     <fb:new id="complex-class-text"/>
</fb:context>
```